## **Feuille d'exercices sur scratch**

**Exercice 2** : Complète (ne pas modifier le script écrit !) le fichier **[labyrinthe.sb2](http://bahno.prof.free.fr/scratch/labyrinthe.sb2)** de façon à ce que le chat sorte du labyrinthe sans toucher les murs.

**Exercice 3** : Créé un fichier scratch **triangle.sb2** qui trace un triangle équilatéral de côté 200 pixels.

Remarques : • Si le menu "crayon" n'est pas présent, l'ajouter en cliquant  $s$ ur " $+$ "

• L'instruction "répète 3 fois" est très pratique ici.

**Exercice 4** : Créé un fichier scratch **mystere** qui demande de trouver un nombre pris au hasard entre 0 et 100.

Voici l'algorithme à suivre :

- $\bullet$ Créer une variable x données / créer une variable
- ' mettre dans x<sup>données / mettre x à</sup> un nombre aléatoire compris entre 0 et 100 opérateur
- $\bullet$ répéter jusqu'à ce que <sup>contrôle</sup> soit égal <sup>opérateur</sup> la réponse <sup>capteur</sup> et x <sup>données</sup>
	- $\bullet$ le lutin demande "Quel est le nombre mystère ?" capteur
	- $\bullet$ si <sup>contrôle</sup> la réponse <sup>capteur</sup> est plus grande que <sup>opérateur</sup> x alors le lutin dit apparence "PERDU : le nombre mystère est plus petit" pendant 1 s
	- $\bullet$ si la réponse est plus petite que x alors le lutin dit " PERDU : le nombre mystère est plus grand" pendant 1 s
- $\bullet$ le lutin dit "BRAVO : tu as trouvé le nombre mystère !"

Facultatif : Ajouter au script une variable *compte* qui permet de savoir en combien de coup l'utilisateur a réussi à trouver le nombre mystère.

**Exercice 5** : Complète (sans modifier le script écrit ni toucher au block "triangle") le fichier scratch **[fractal.sb2](http://bahno.prof.free.fr/scratch/fractal.sb2)** de façon à ce qu'il trace la figure ci-dessous.

Chaque triangle à un côté diminué de 20 par rapport au triangle précédent.

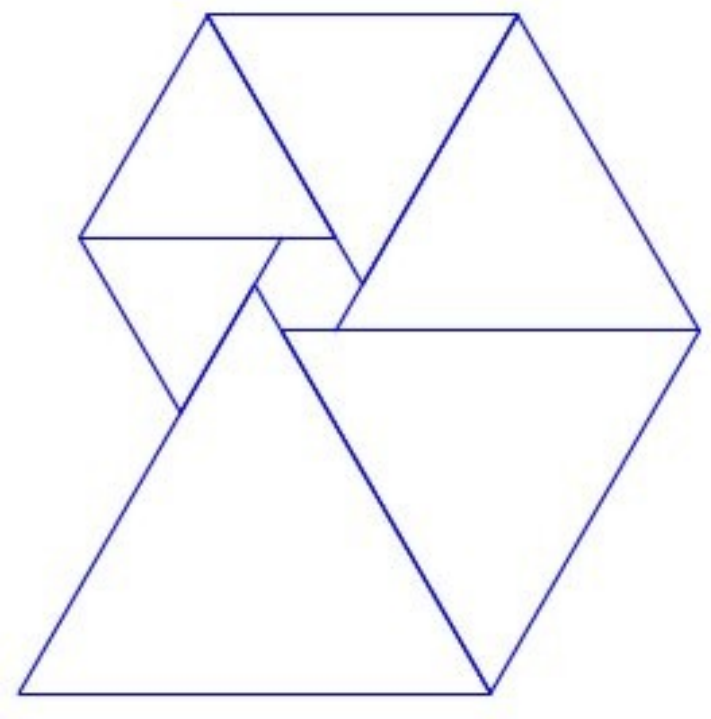